UNIVERSIDADE FEDERAL DO RIO GRANDE DO SUL

# Ferramentas Digitais para o Ensino de Avaliação de Depósitos

GUIA DO USUÁRIO JUPYTER NOTEBOOK - CONE DO VARIOGRAMA

Recurso Educacional Digital Desenvolvido com apoio do Edital UFRGS EaD 28

LUANA MEDEIROS PEREIRA MARCEL ANTONIO ARCARI BASSANI

## **LISTA DE FIGURAS**

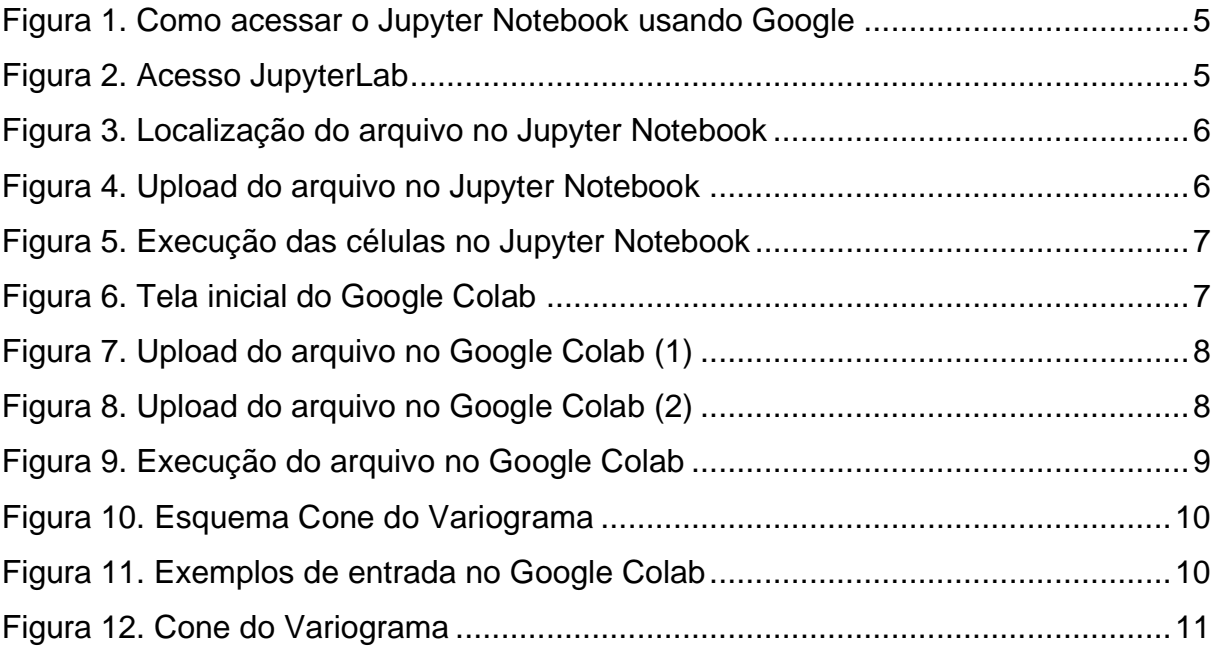

## **SUMÁRIO**

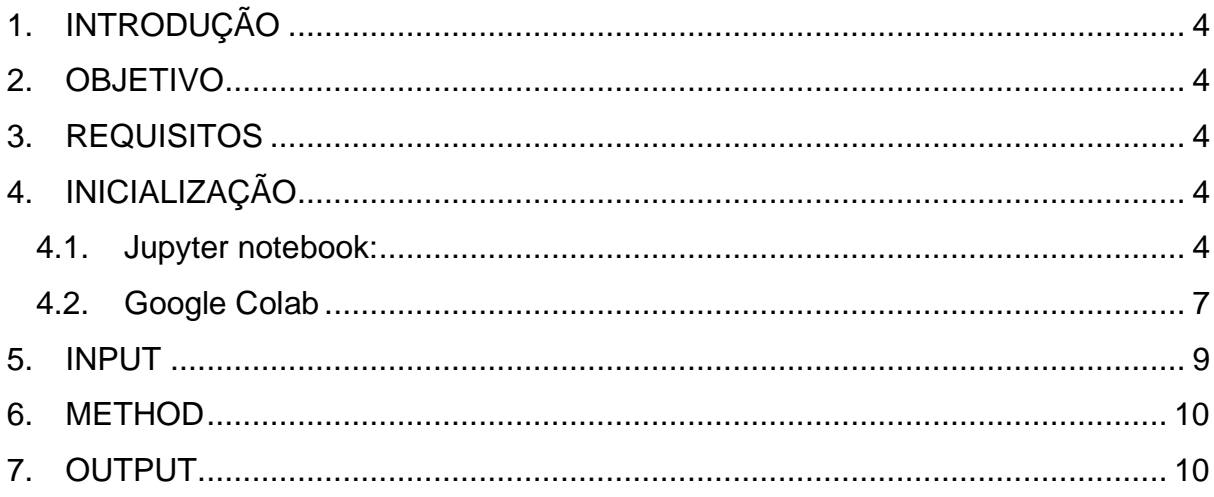

## **1. INTRODUÇÃO**

<span id="page-3-0"></span>Uma das dificuldades dos alunos de Avaliação de Depósitos é conseguir visualizar o procedimento que os softwares realizam. Nesse sentido, o referido *Jupyter Notebook* traz ao aluno da disciplina de Avaliação de Depósitos (ENG05012, do Departamento de Engenharia de Minas da Universidade Federal do Rio Grande do Sul) uma ajuda no processo de aprendizagem, trazendo uma maneira dinâmica e gratuita de trabalhar conceitos vistos nas aulas da disciplina.

#### **2. OBJETIVO**

<span id="page-3-1"></span>Este guia tem como objetivo fornecer orientações quanto ao modo de uso do *Jupyter Notebook* que trabalha a criação de um cone de variograma a partir dos seguintes parâmetros: Azimute, Ângulo de Tolerância, Tamanho do Lag, Tolerância do Lag, Número de Lags e Largura de Banda.

#### **3. REQUISITOS**

<span id="page-3-2"></span>Para utilização do presente arquivo, faz-se necessário o aluno possuir um computador com acesso à internet e fazer o download do arquivo cone\_variograma.ipynb, localizado neste link: https://bit.ly/cone\_variograma.

Para utilização do arquivo, é necessário abri-lo em uma plataforma que pode ser tanto o próprio *Jupyter Notebook* ou o Google Colab. Caso o usuário opte pelo Google Colab, é necessário possuir conta Google e estar logado, pois os arquivos são salvos diretamente no Google Drive. Se o aluno usar diretamente o Jupyter Notebook, é necessário que as bibliotecas Python *numpy* e *matplotlib* estejam instaladas. A recomendação é que essas bibliotecas sejam instaladas utilizando o pacote Anaconda (https://www.anaconda.com/products/individual).

## <span id="page-3-3"></span>**4. INICIALIZAÇÃO**

#### 4.1. **Jupyter notebook:**

<span id="page-3-4"></span>O *Jupyter Notebook* possui tanto a plataforma online como para Desktop, neste guia utilizaremos a plataforma online.

Para acessar, o usuário pode pesquisar no Google "jupyter notebook" e clicar em "Try Jupyter", abrirá a página com algumas opções de aplicações, é necessário selecionar a primeira "JupyterLab", como mostra as figuras abaixo, ou copiar e colar o seguinte link na barra de pesquisa:

[https://hub.gke2.mybinder.org/user/jupyterlab-jupyterlab-demo-](https://hub.gke2.mybinder.org/user/jupyterlab-jupyterlab-demo-6n1ktrgn/lab/tree/demo)[6n1ktrgn/lab/tree/demo](https://hub.gke2.mybinder.org/user/jupyterlab-jupyterlab-demo-6n1ktrgn/lab/tree/demo)

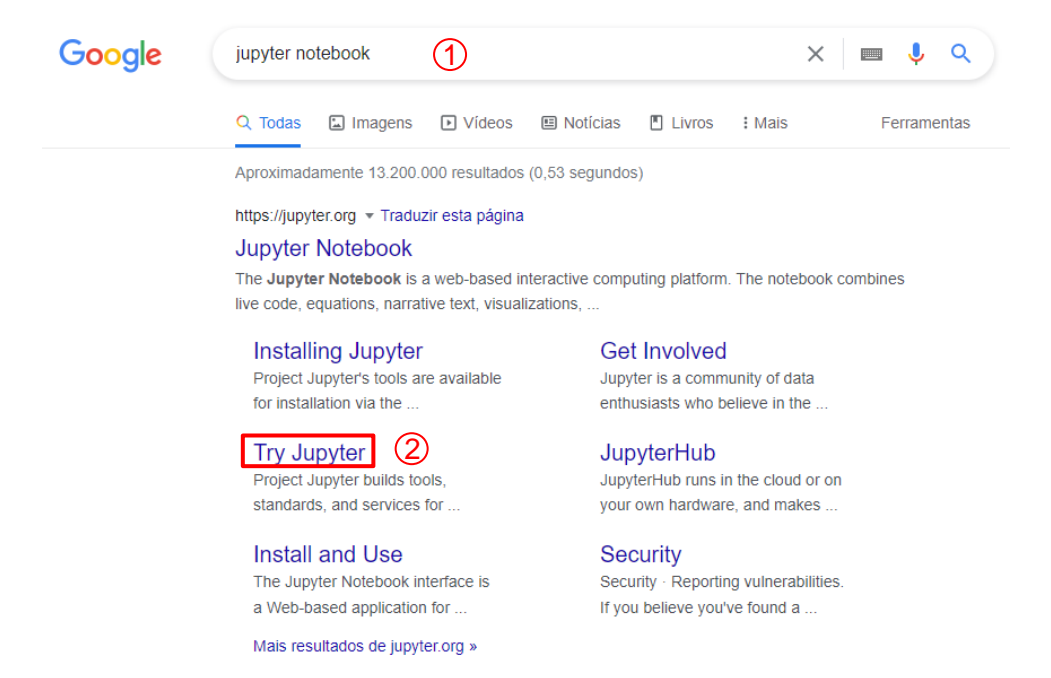

#### Figura 1. Como acessar o Jupyter Notebook usando Google

#### **Applications**

The Jupyter team builds several end-user applications that facilitate interactive computing workflows. Click the boxes below to learn how they work and to learn more. If you like one, you can find installation instructions here.

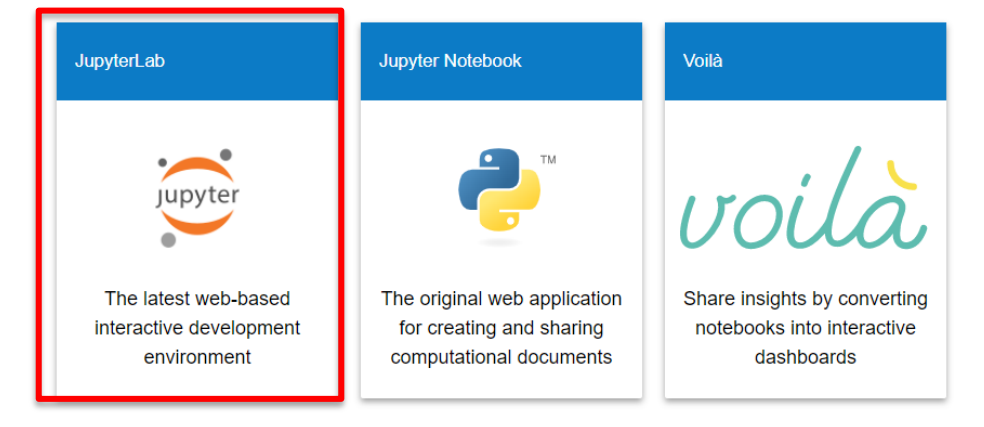

Figura 2. Acesso JupyterLab

O upload do arquivo deve ser feito da seguinte forma: Selecionar a opção "Upload files", escolher o arquivo e abrir (Figura 3). O arquivo não abrirá automaticamente. Ele vai estar na barra da direita e para abrir, é necessário clicar duas vezes sobre ele (Figura 4).

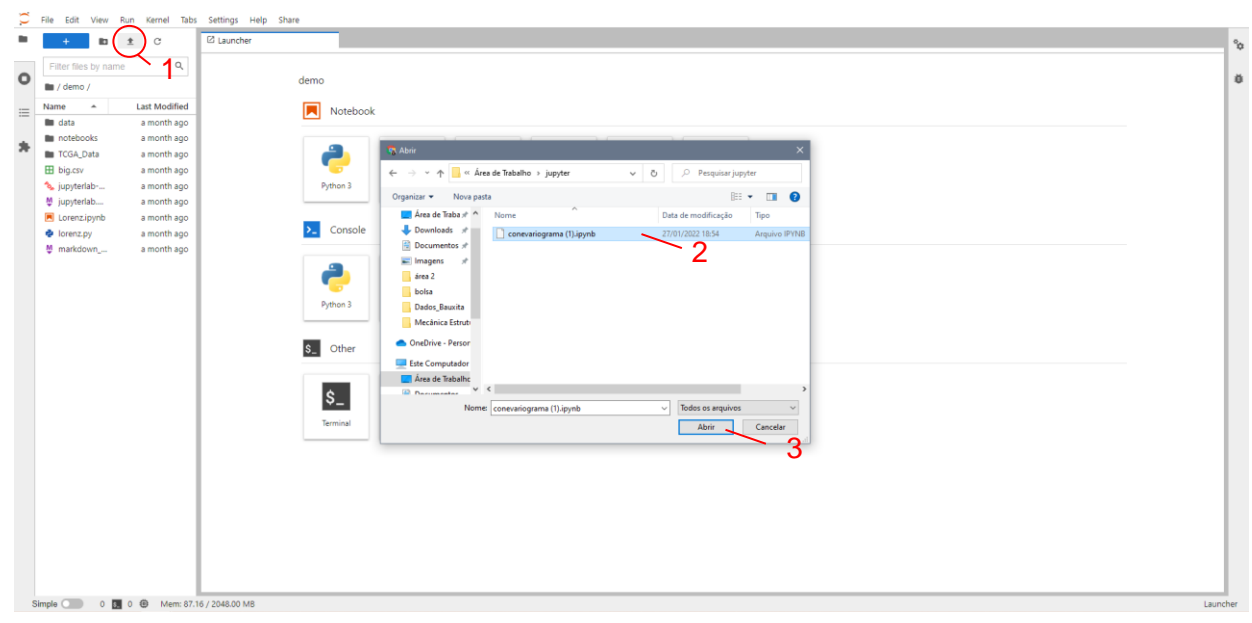

Figura 4. Upload do arquivo no Jupyter Notebook

| $\overline{\phantom{1}}$<br>$\overline{\phantom{0}}$                                                                                  | File<br>Edit View                                                                     | Run Kernel Tabs Settings Help                                             |                                  | Share                                                                                                    |                    |  |
|----------------------------------------------------------------------------------------------------|---------------------------------------------------------------------------------------|---------------------------------------------------------------------------|----------------------------------|----------------------------------------------------------------------------------------------------|--------------------|--|
|                                                                                                    | lia.                                                                                  | C<br>$\triangleq$                                                         | Z Launcher                       | $\times$ <b>A</b> conevariograma (1) ipynb<br>$\bullet$                                                                                                    | $\alpha_{\rm{th}}$ |  |
|                                                                                                    | Filter files by name                                                                  | Q                                                                         | $\propto$<br>$\mathbf{a}$<br>$+$ | LDownload & & O GitHub PBinder<br>Code<br>n<br>$\checkmark$                                                                                                    | ■ Python 3 ○       |  |
| $\bullet$                                                                                                    | $\equiv$ / demo /                                                                     |                                                                           |                                  | import matplotlib<br>import math                                                                                                    |                    |  |
| 這                                                                                                    | Name<br>$\blacktriangle$                                                              | <b>Last Modified</b>                                                      |                                  | import matplotlib.pyplot as plt                                                                                                    |                    |  |
|                                                                                                    | <b>ata</b> data                                                                       | a month ago                                                               |                                  | import numpy as np                                                                                                    |                    |  |
| 寿                                                                                                    | notebooks<br><b>TCGA Data</b>                                                         | a month ago<br>a month ago                                                |                                  | Input                                                                                                    |                    |  |
|                                                                                                    | <b>H</b> bia.csv                                                                      | a month ago                                                               |                                  |                                                                                                    |                    |  |
|                                                                                                    | Conevariog<br>"o jupyterlab-<br>M jupyterlab<br><b>N</b> Lorenz.ipynb<br>de lorenz.py | 2 minutes ago<br>a month ago<br>a month ago<br>a month ago<br>a month ago | 61:                              | azi = int(input('Digite o angulo do azimute (em graus): '))<br>ang tol = float(input('Digite o angulo de tolerância (em graus): '))<br>tam lag = float(input('Digite o lag: '))<br>tol lag = float(input('Digite a tolerância do lag: '))<br>n lag = int(input('Digite o nro de lags: '))<br>larg band= float(input('Digite a largura de banda: ')) |                    |  |
|                                                                                                    | M markdown_                                                                           | a month ago                                                               |                                  | Digite o angulo do azimute (em graus): 90<br>Digite o angulo de tolerância (em graus): 45<br>Digite o lag: 3<br>Digite a tolerância do lag: 1.5<br>Digite o nro de lags: 4<br>Digite a largura de banda: 4<br><b>Method</b>                                                                                                    |                    |  |
|                                                                                                    |                                                                                       |                                                                           |                                  | $[7]$ $ ni$ $=$ math $ni$                                                                                                    |                    |  |
| ⊗<br>$Simple$ $\odot$<br>Python 3   Idle Mem: 137.39 / 2048.00 MB<br>Ln 1, Col 1 conevariograma (1).ipynb<br>0 5 1 卷<br>Mode: Command |                                                                                       |                                                                           |                                  |                                                                                                    |                    |  |

Figura 3. Localização do arquivo no Jupyter Notebook

Na inicialização, é necessário que o usuário execute a célula com as bibliotecas (Primeira célula) e também a célula com os Inputs, para que seja disponibilizada a caixa de texto para entrada dos parâmetros. Essa execução é feita selecionando o botão "Run", como mostra a fig. Ou pode ser executado clicando na célula desejada e utilizando o atalho CTRL + ENTER.

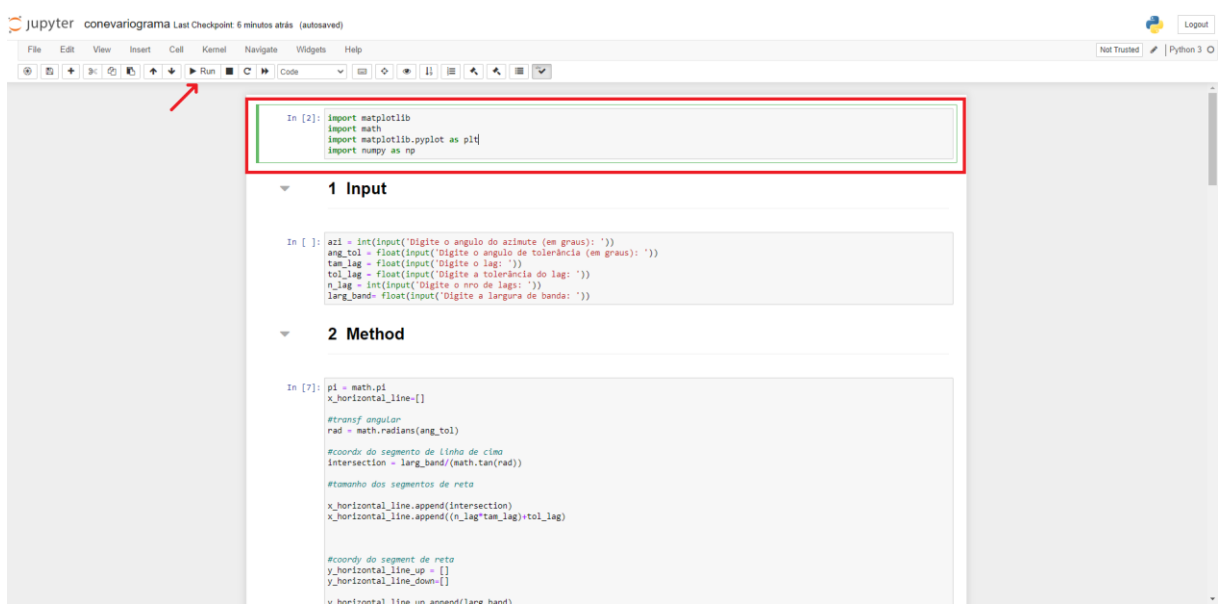

Figura 5. Execução das células no Jupyter Notebook

#### <span id="page-6-0"></span>4.2. **Google Colab**

Assim como o JupyterLab, o Colab também é online. Uma das vantagens de utilizar o Colab é que, assim como as outras plataformas do Google, é possível compartilhar o seu programa com outras pessoas. O usuário pode acessar a partir desse link: [https://colab.research.google.com/.](https://colab.research.google.com/) Outra vantagem do Colab é que as bibliotecas numpy e matplotlib não precisam ser instaladas.

Ao acessar o link, a primeira página já será a opção para uma página de introdução, que dá as informações de como o Colab funciona.

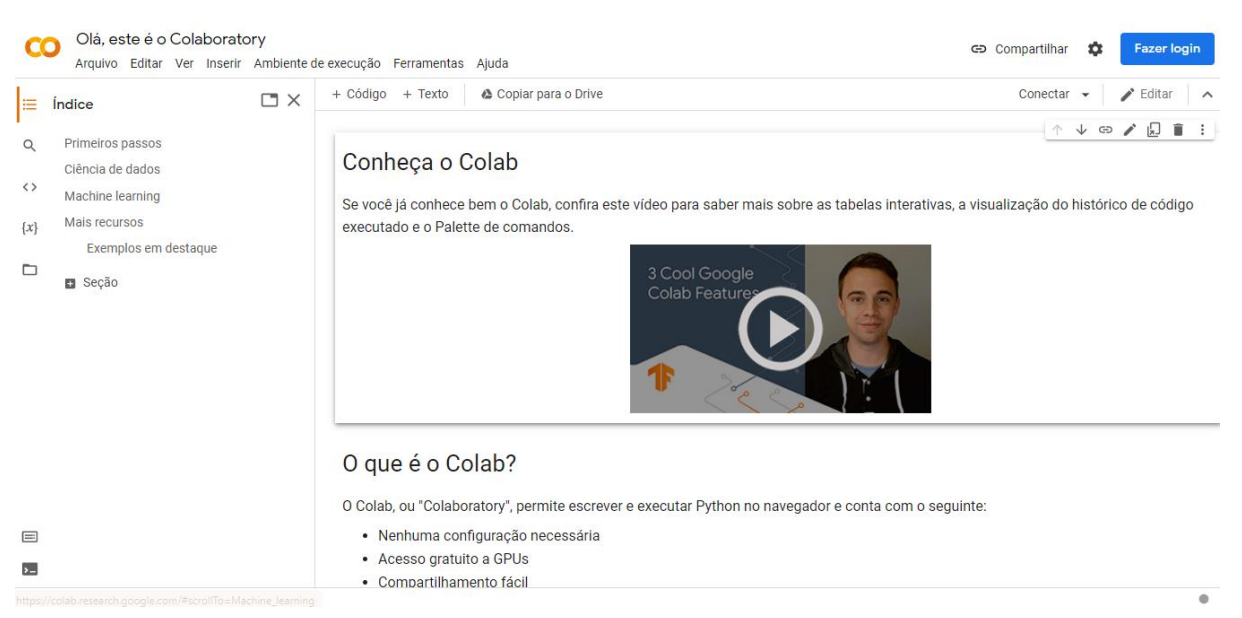

Figura 6. Tela inicial do Google Colab

Para abrir o notebook, o usuário pode tanto fazer upload direto no Google Drive ou fazer upload pelo Google Colab. Nesse tutorial, utilizaremos a opção de fazer o upload pelo Colab, portanto, é necessário clicar em "Arquivo", em seguida em "Fazer upload de notebook".

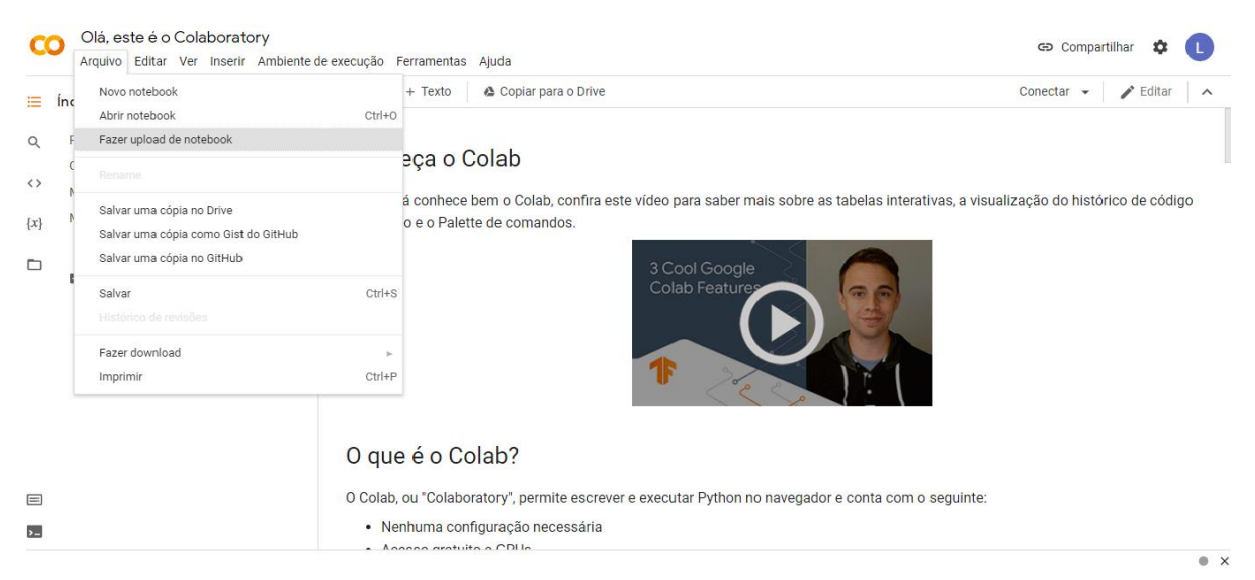

Figura 7. Upload do arquivo no Google Colab (1)

Selecione o arquivo desejado e clique em "Abrir". O arquivo abrirá automaticamente na página.

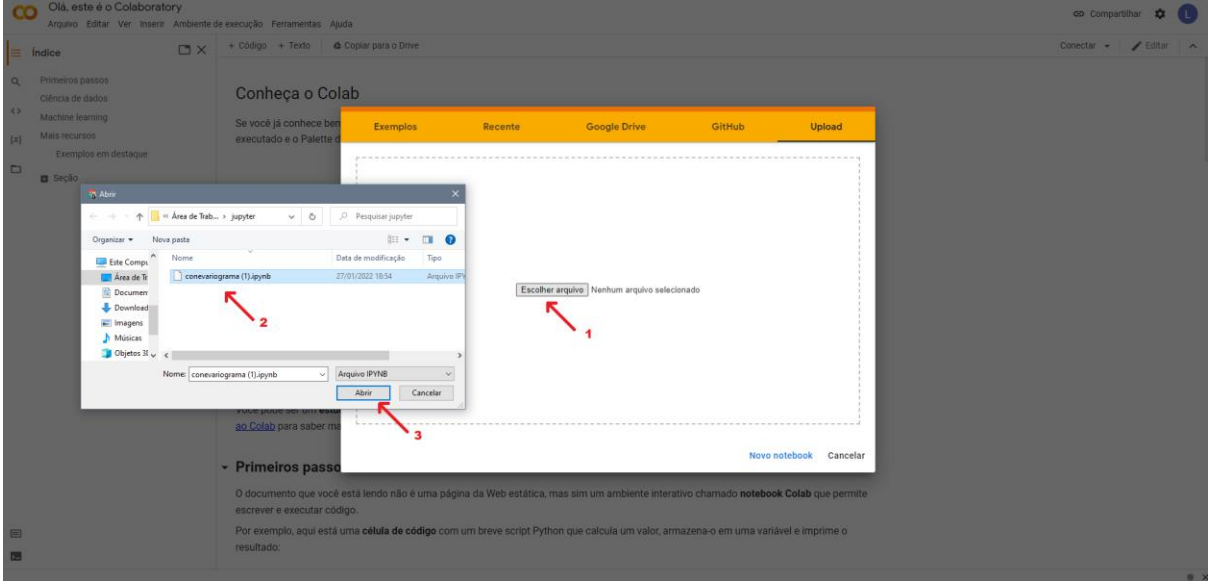

Figura 8. Upload do arquivo no Google Colab (2)

<span id="page-7-0"></span>O Google Colab funciona da mesma forma que o JupyterLab, portanto é necessário que na inicialização o usuário também execute primeiramente a célula das bibliotecas (Primeira célula) e após as demais células.

O que diferencia as duas plataformas é algumas funções e o layout. Para o colab, a execução é feita através do botão localizado a esquerda da célula ou selecionando a célula desejada e utilizando o atalho CTRL + ENTER.

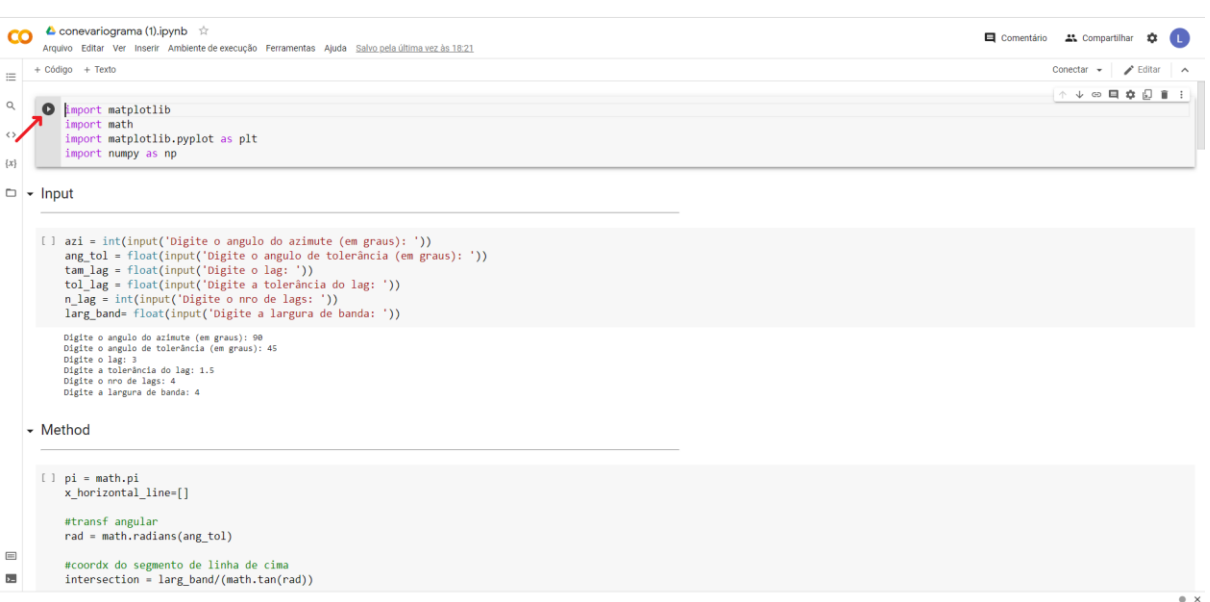

Figura 9. Execução do arquivo no Google Colab

#### <span id="page-8-0"></span>**5. INPUT**

<span id="page-8-1"></span>Nesta etapa, serão inseridos os parâmetros de entrada para o cálculo das próximas etapas.

As caixas de texto para entrada dos parâmetros só são disponibilizadas após o usuário executar a célula. Para isto, o usuário deve clicar na célula desejada e usar o atalho CTRL + ENTER (outras maneiras de execução estão indicadas no tópico "inicialização"). Os parâmetros de entrada são os seguintes:

**Azimute**: ângulo medido em graus que define a direção do cone do variograma. Esse ângulo é definido a partir de 0 a 180º. do norte verdadeiro (eixo y), rotacionando no sentido horário, em direção ao leste (eixo x), podendo variar

**Ângulo de Tolerância**: ângulo que define a abertura do cone a partir de sua linha central. A linha central define a direção do cone do variograma. A figura 4 mostra como é medido esse ângulo (representado por "Tolerância Angular"). O usuário deve utilizar o ângulo em graus, de 0 a 90.

**Largura de Banda**: Define a largura máxima do cone de variograma (figura 4).

**Tamanho do lag**, **Tolerância do lag** e **Número de lags**: Para entrada desses parâmetros, deve ser utilizado número inteiros. O lag, tolerância de lag e número de lags definem as classes de distâncias nas quais o variograma é calculado.

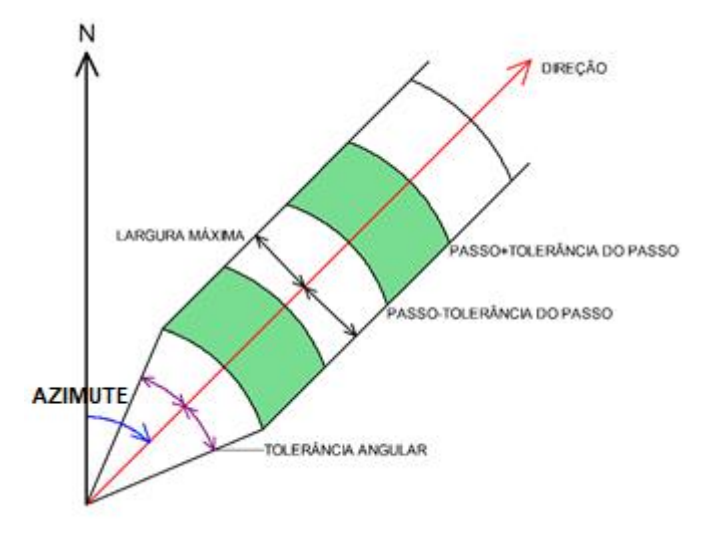

Figura 10. Esquema Cone do Variograma

Fonte: Adaptado – Geokrigagem (2022)

Como exemplo, serão utilizados os valores apresentados na figura abaixo:

```
+ Código + Texto
\equiv[6] azi = int(input('Digite o angulo do azimute (em graus): '))
\hbox{\footnotesize Q}ang_tol = float(input('Digite o angulo de tolerância (em graus): '))
           tam_lag = float(input('Digite o lag: '))
\langle \rangletol_lag = float(input('Digite a tolerância do lag: '))
           n_lag = int(input('Digite o nro de lags: '))
\{x\}larg_band= float(input('Digite a largura de banda: '))
\BoxDigite o angulo do azimute (em graus): 45
           Digite o angulo de tolerância (em graus): 30
           Digite o lag: 3
           Digite a tolerância do lag: 1.5
           Digite o nro de lags: 3
           Digite a largura de banda: 2
```
Figura 11. Exemplos de entrada no Google Colab

#### **6. METHOD**

<span id="page-9-0"></span>A célula dos métodos é responsável por acessar os valores de entradas e transformá-los em segmentos de reta que irão compor o gráfico do output. Para isto, o usuário deve apenas executar a célula, não sendo necessário inserir ou modificar nenhum dado.

#### **7. OUTPUT**

<span id="page-9-1"></span>A saída tem como função acessar os valores calculados na célula dos métodos e exibir para o usuário em forma de gráfico, que será o cone do variograma em si,

com os parâmetros de entrada escolhidos. Assim como no tópico anterior, o usuário precisa apenas executar a célula. A figura 12 mostra o gráfico do cone do variograma obtido com o Jupyter Notebook.

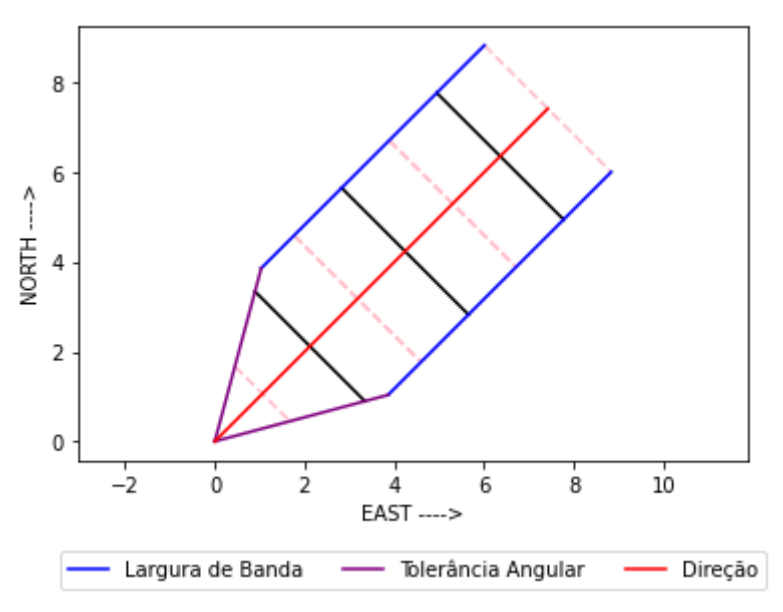

Figura 12. Cone do Variograma